## Kommandoblock varelser

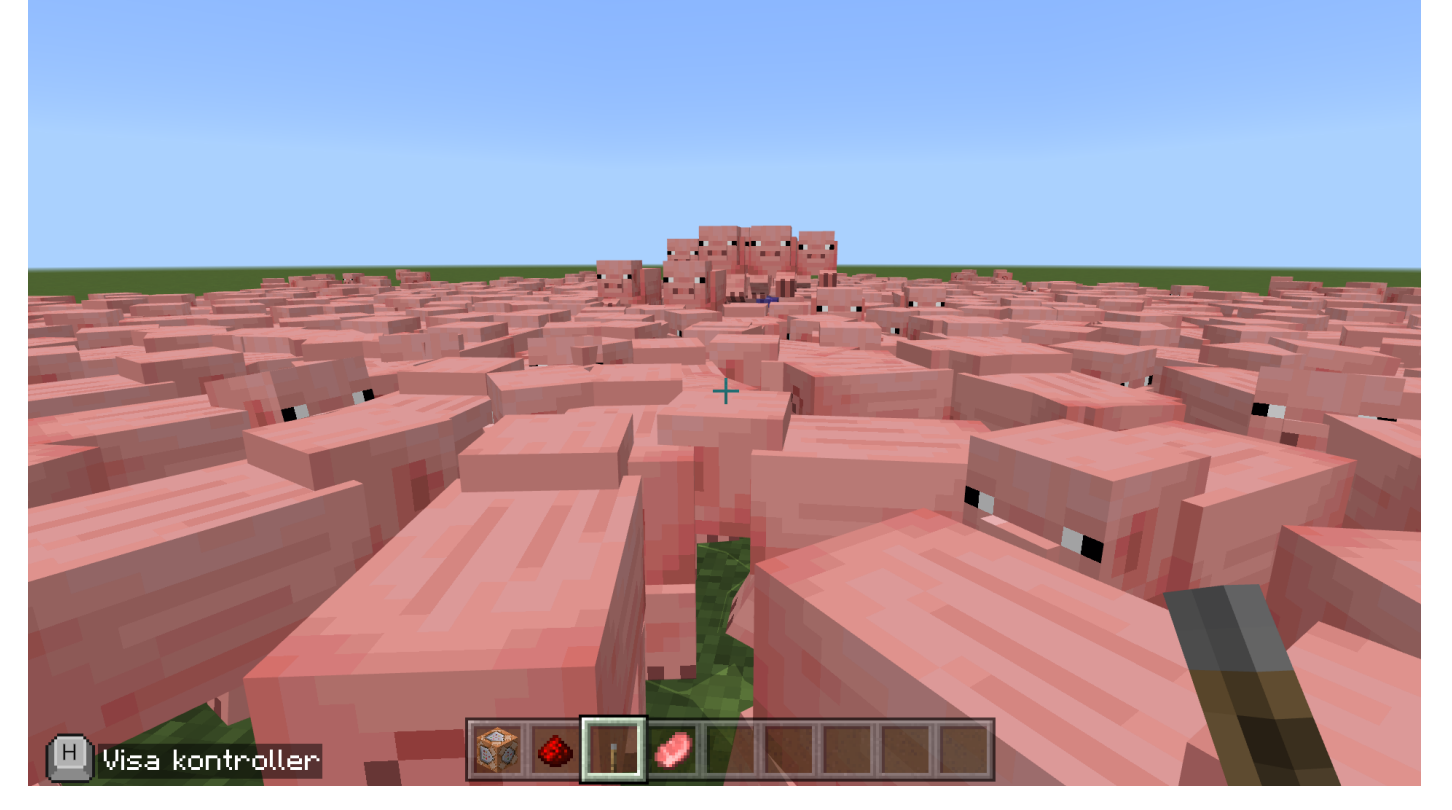

I den här övningen kommer du att skapa grisar. Väldigt många grisar...

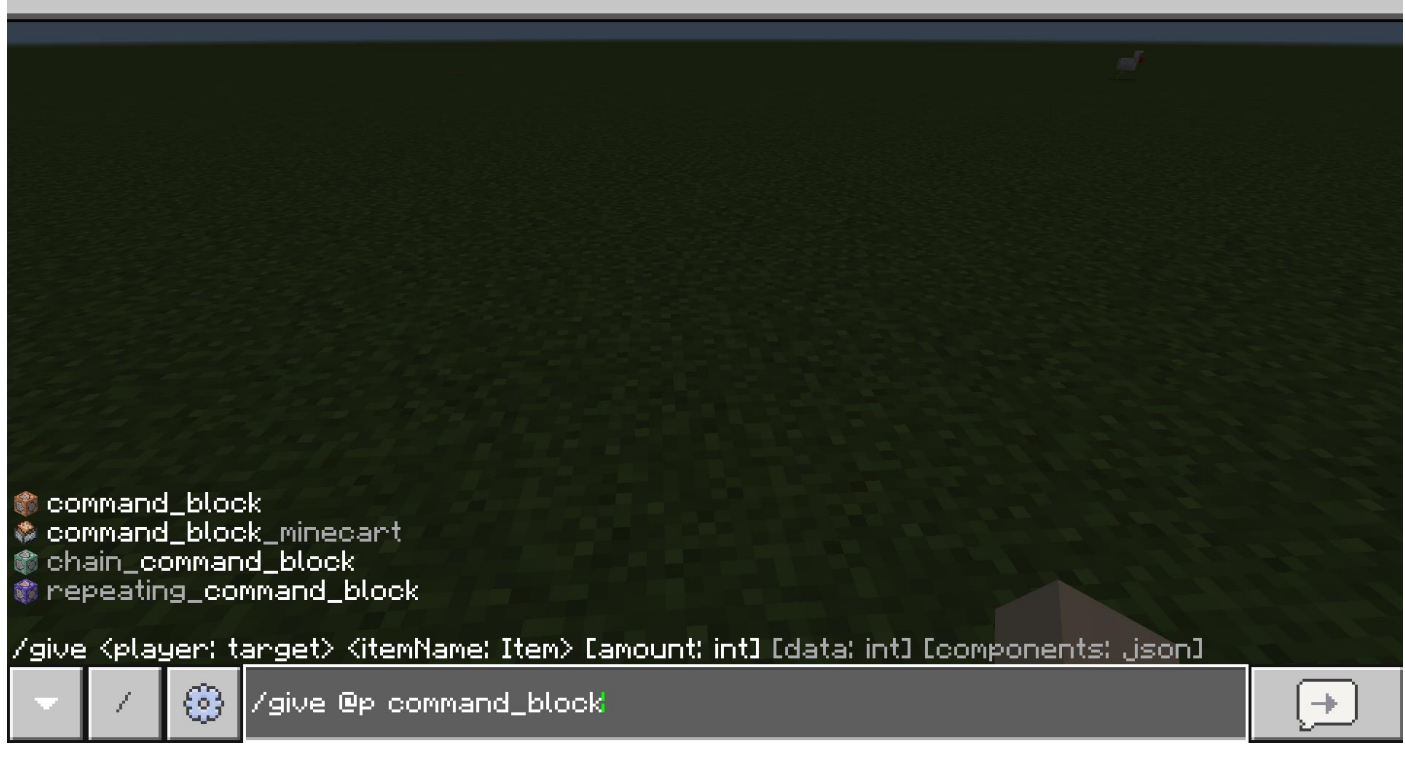

Börja med att öppna chatten och skriv '/give @p command\_block' och klicka på enter-knappen på tangentbordet. Detta ger spelaren ett Kommandblock.

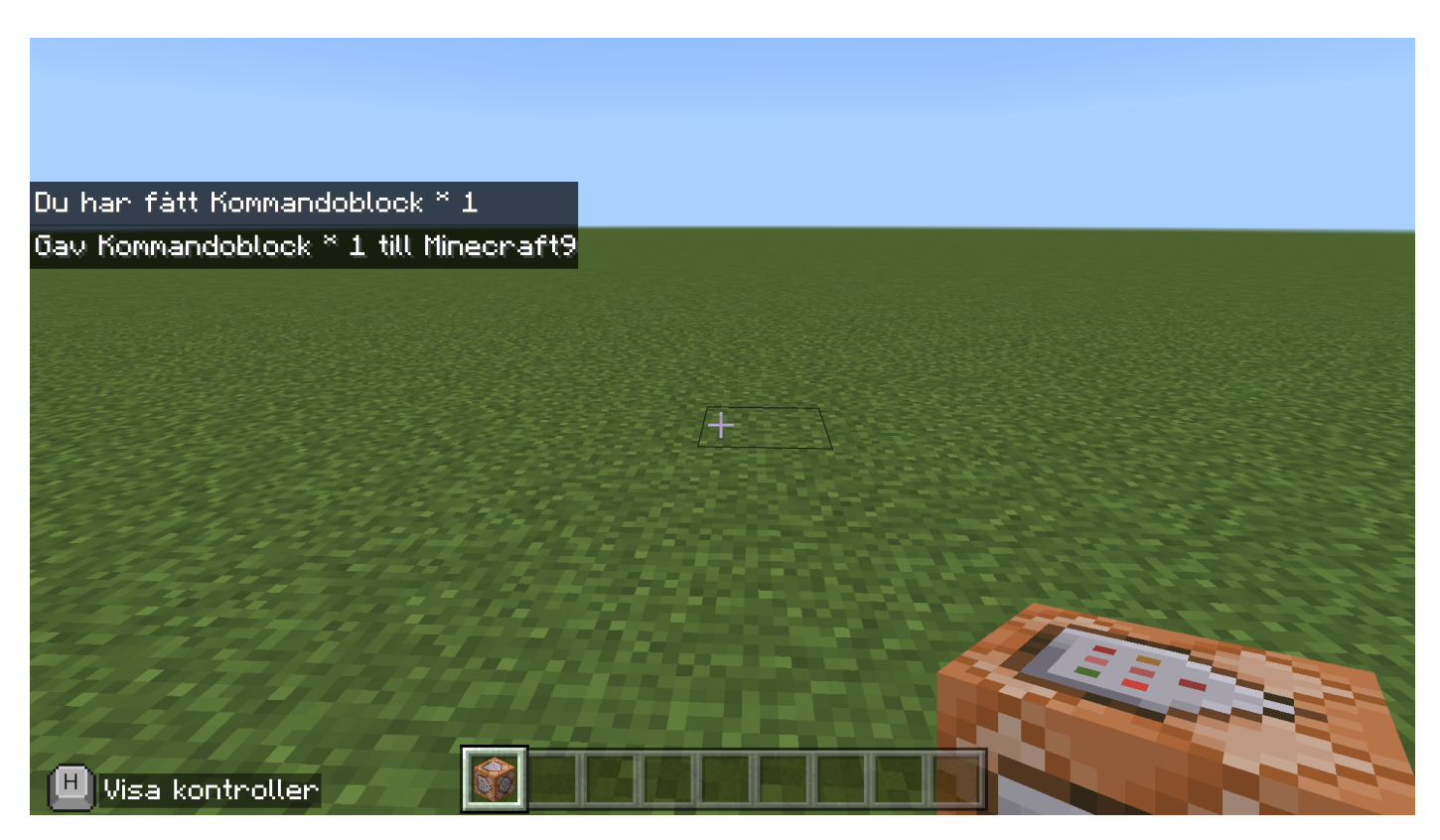

Du ska nu se ett Kommandblock i ditt förvaringsutrymme.

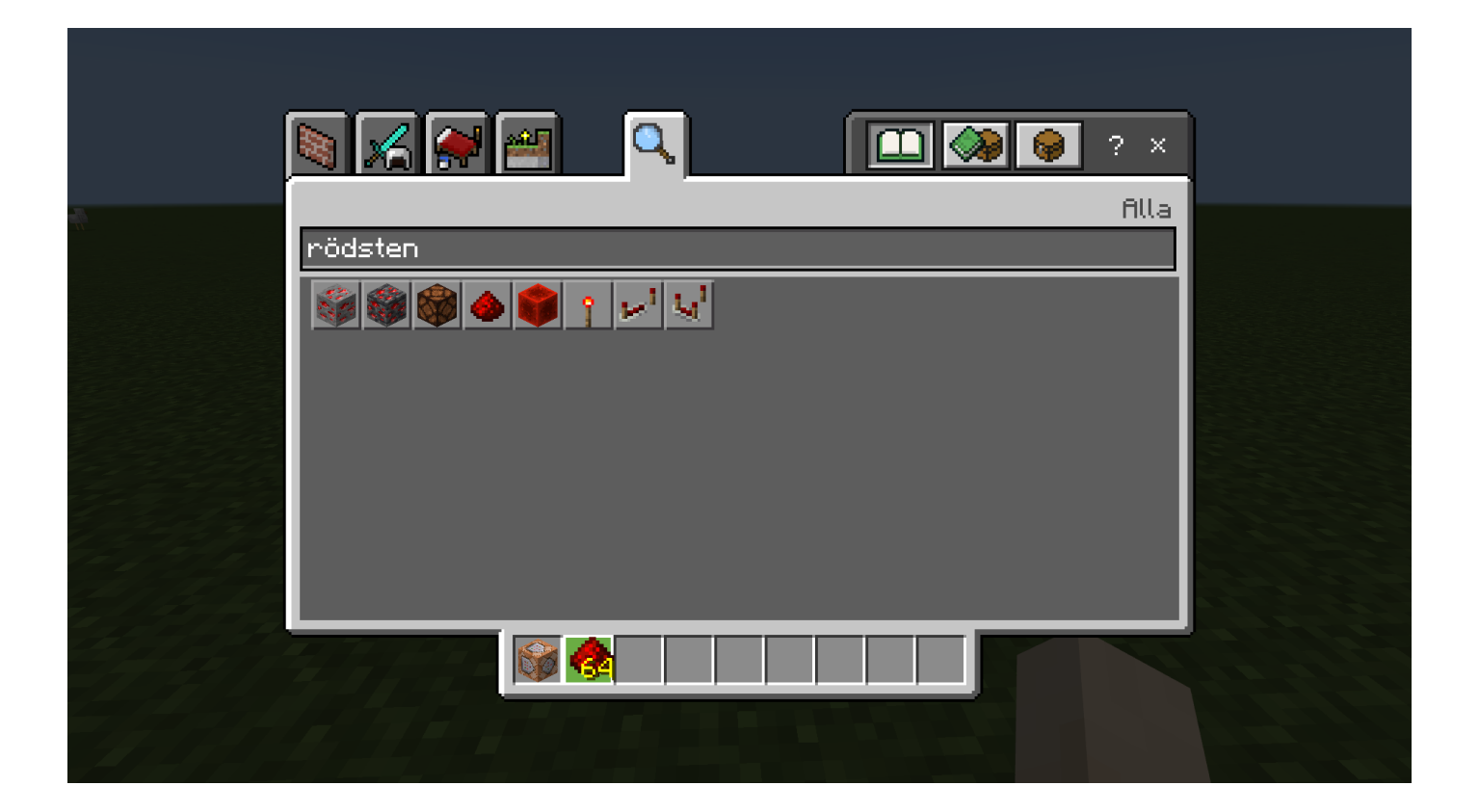

Du ska öppna förråd och söka på Rödsten. Vänsterklicka sedan på Rödsten och sedan vänster klicka med Rödsten på ditt förvaringsutrymme.

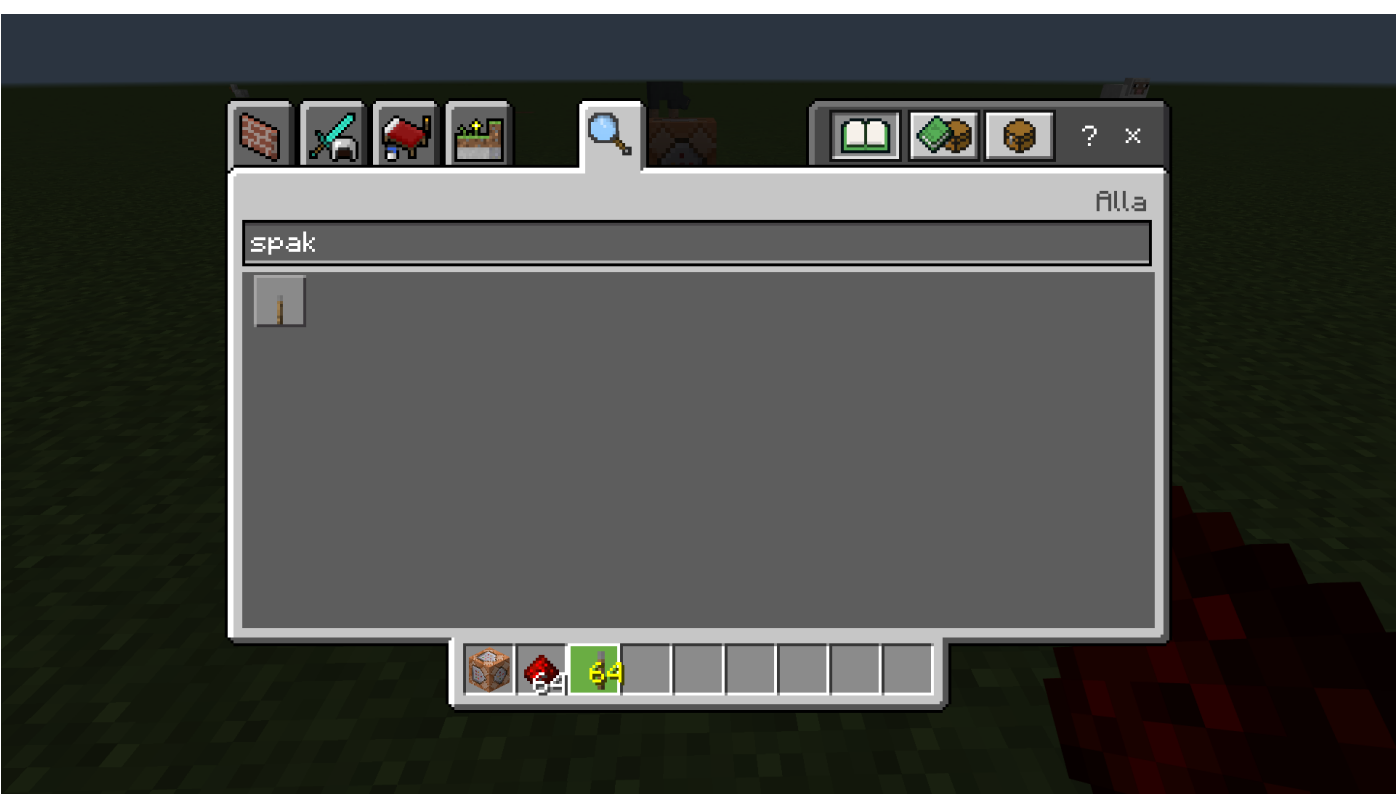

Du ska i förråd söka på spak. Vänsterklicka sedan på Spak och sedan vänster klicka med Spak på ditt förvaringsutrymme.

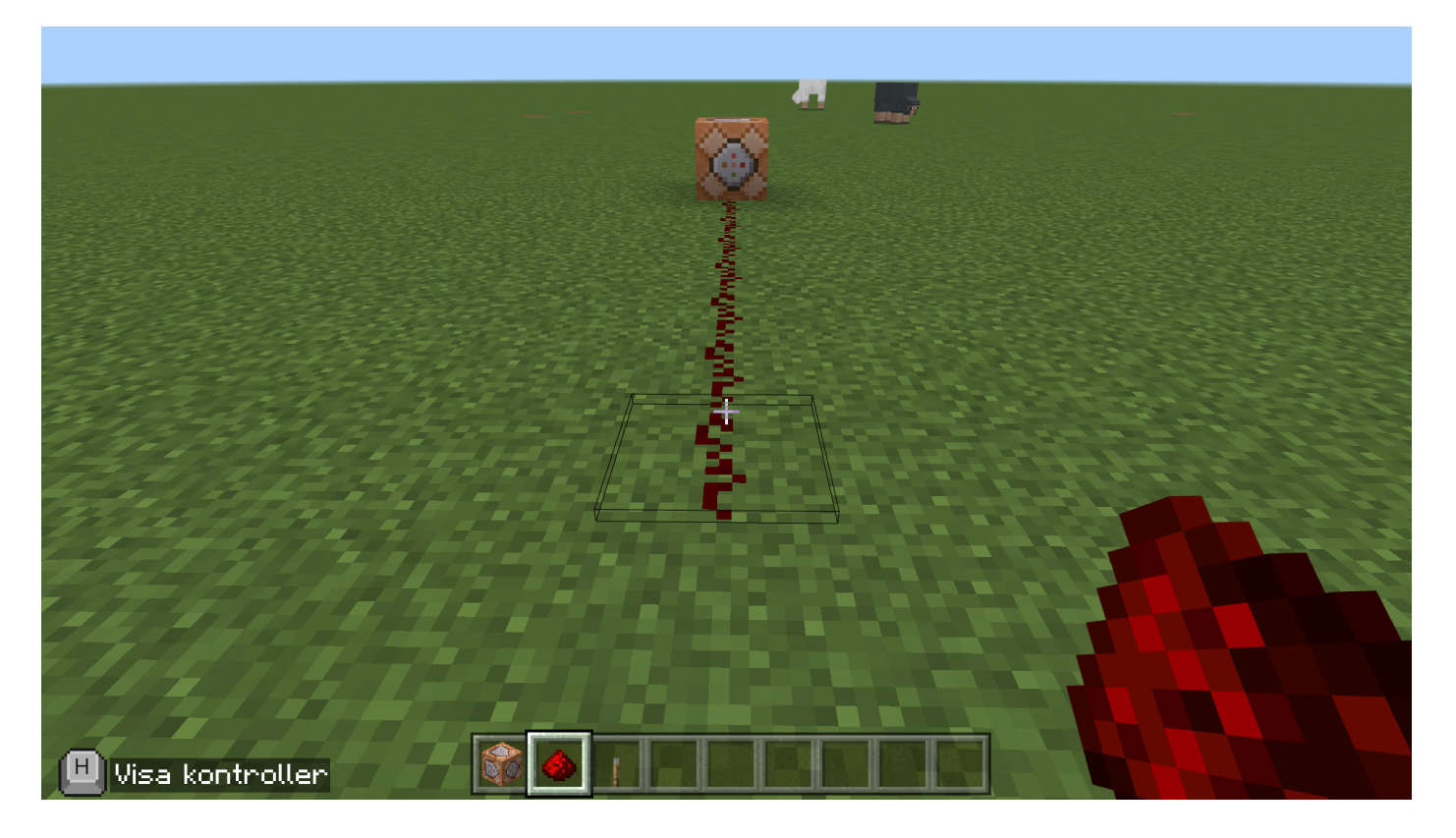

Du ska placera ut Rödsten i en linje kopplad till Kommandoblock. Denna linje kan vara mellan fem och 15 block lång.

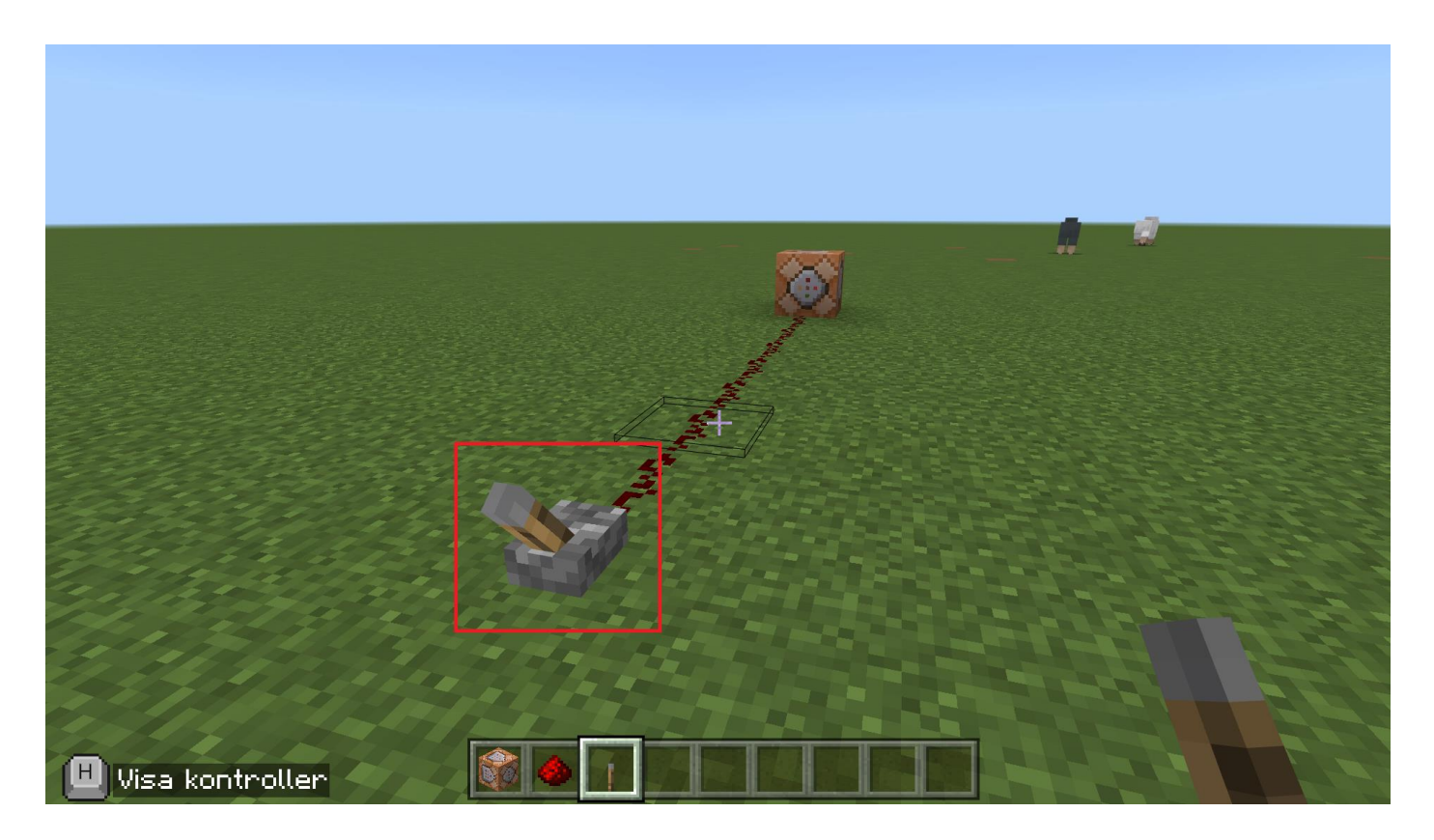

Du ska placera en Spak i slutändan av redstone linjen.

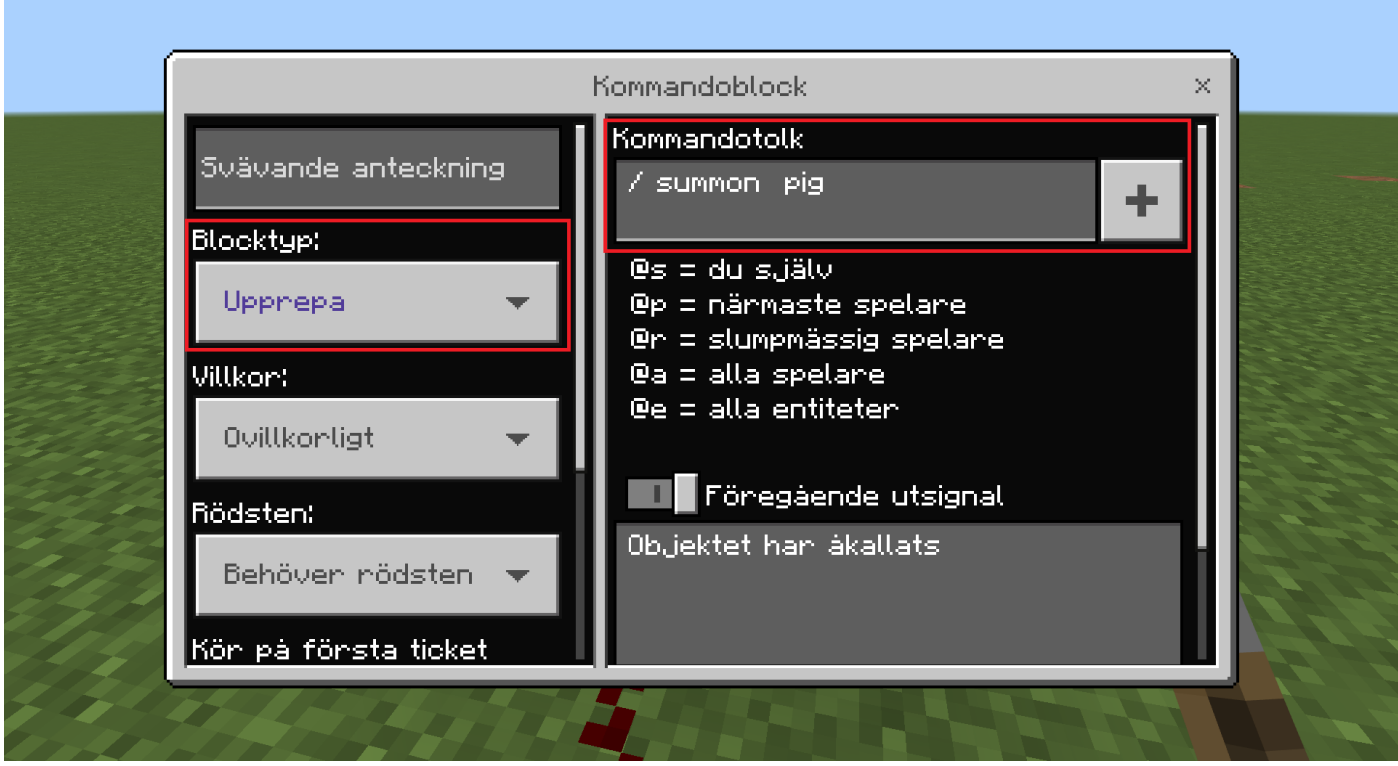

Du ska hörklicka på Kommandoblock och skriva in '/summon pig' under Kommandotolkrutan och välja Upprepa under Blocktyp.

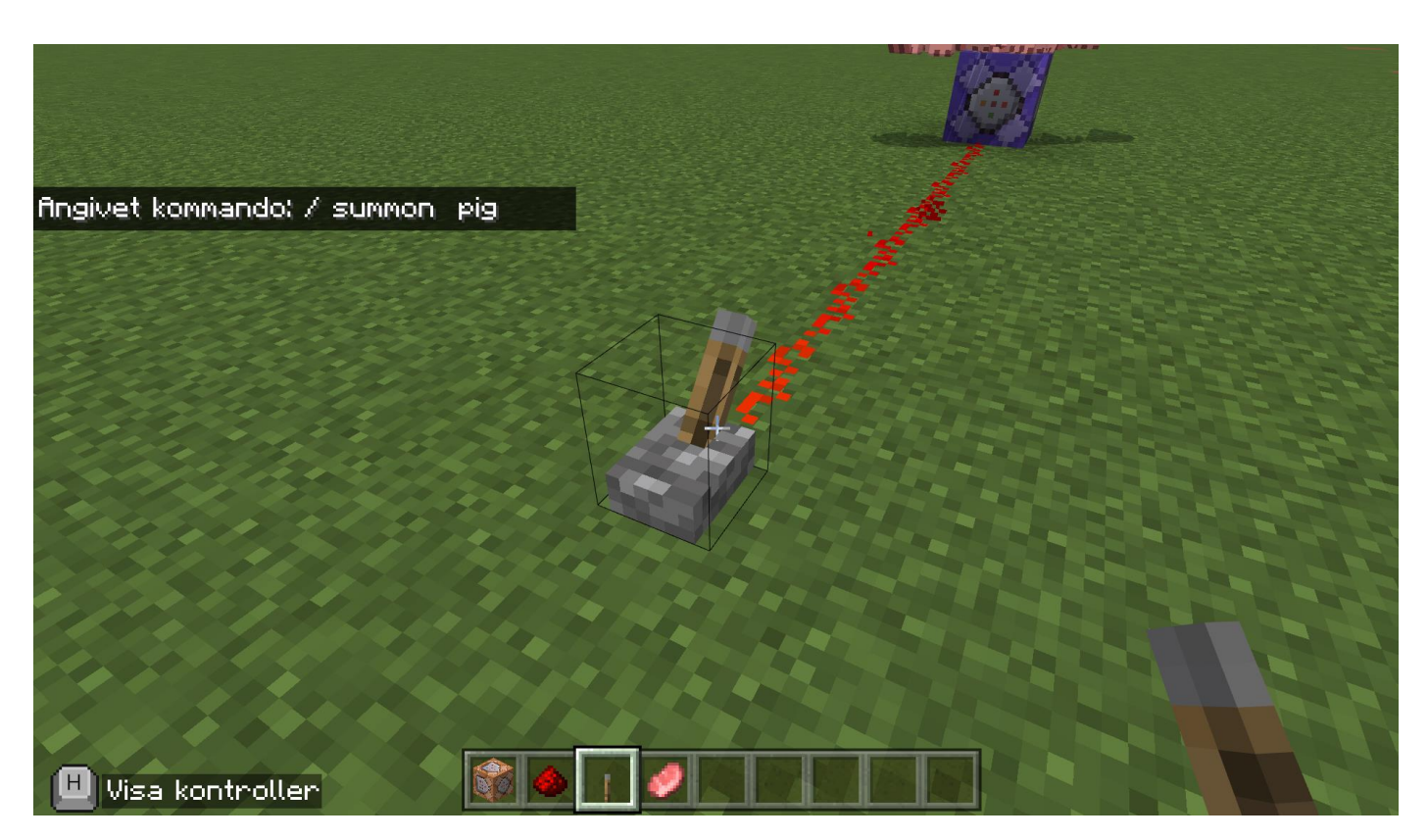

Du ska klicka på Spaken du placerade tidigare med höger muspekare.

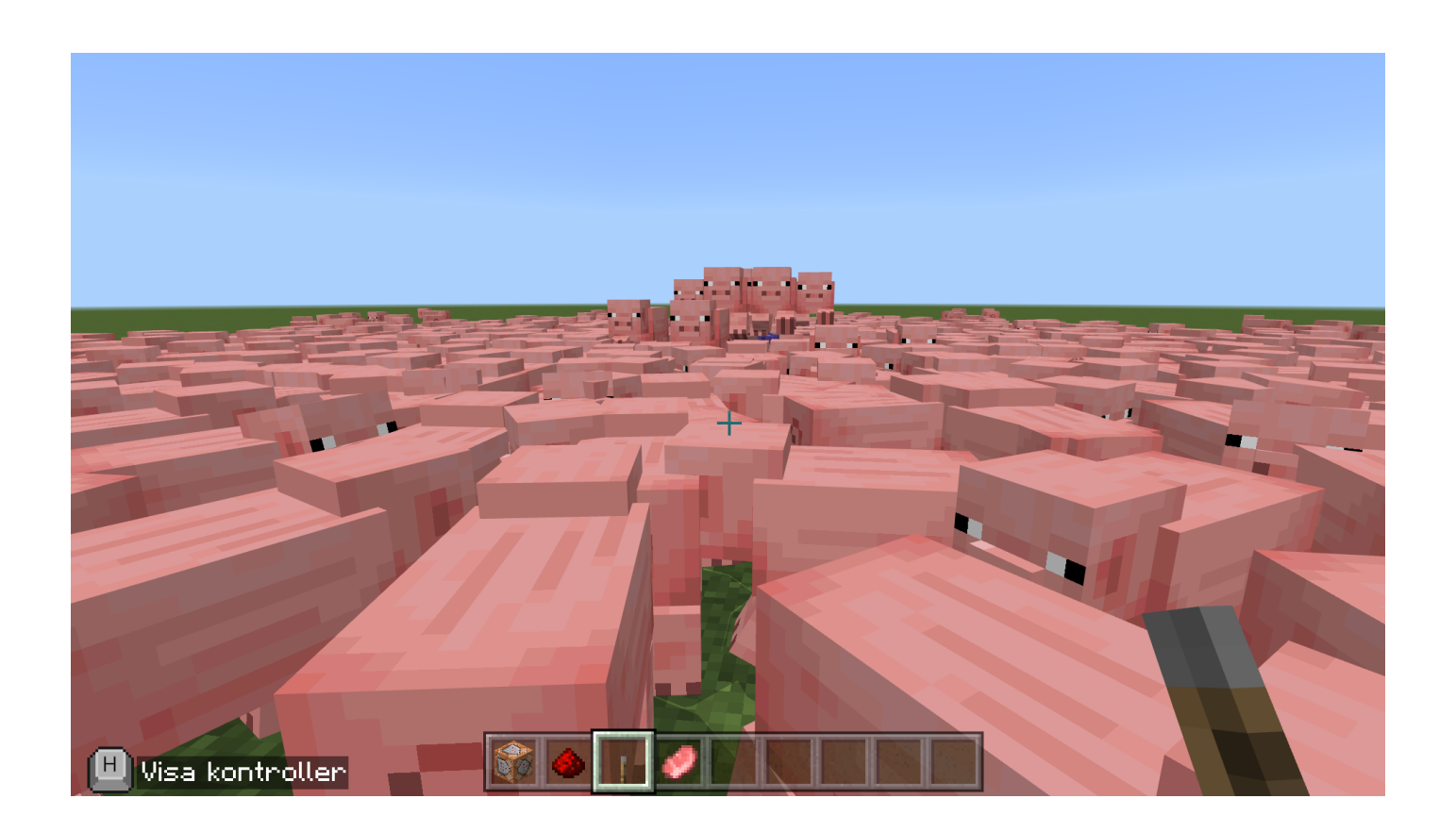

Du borde nu ha en skärm fylld med grisar, grattis!!!

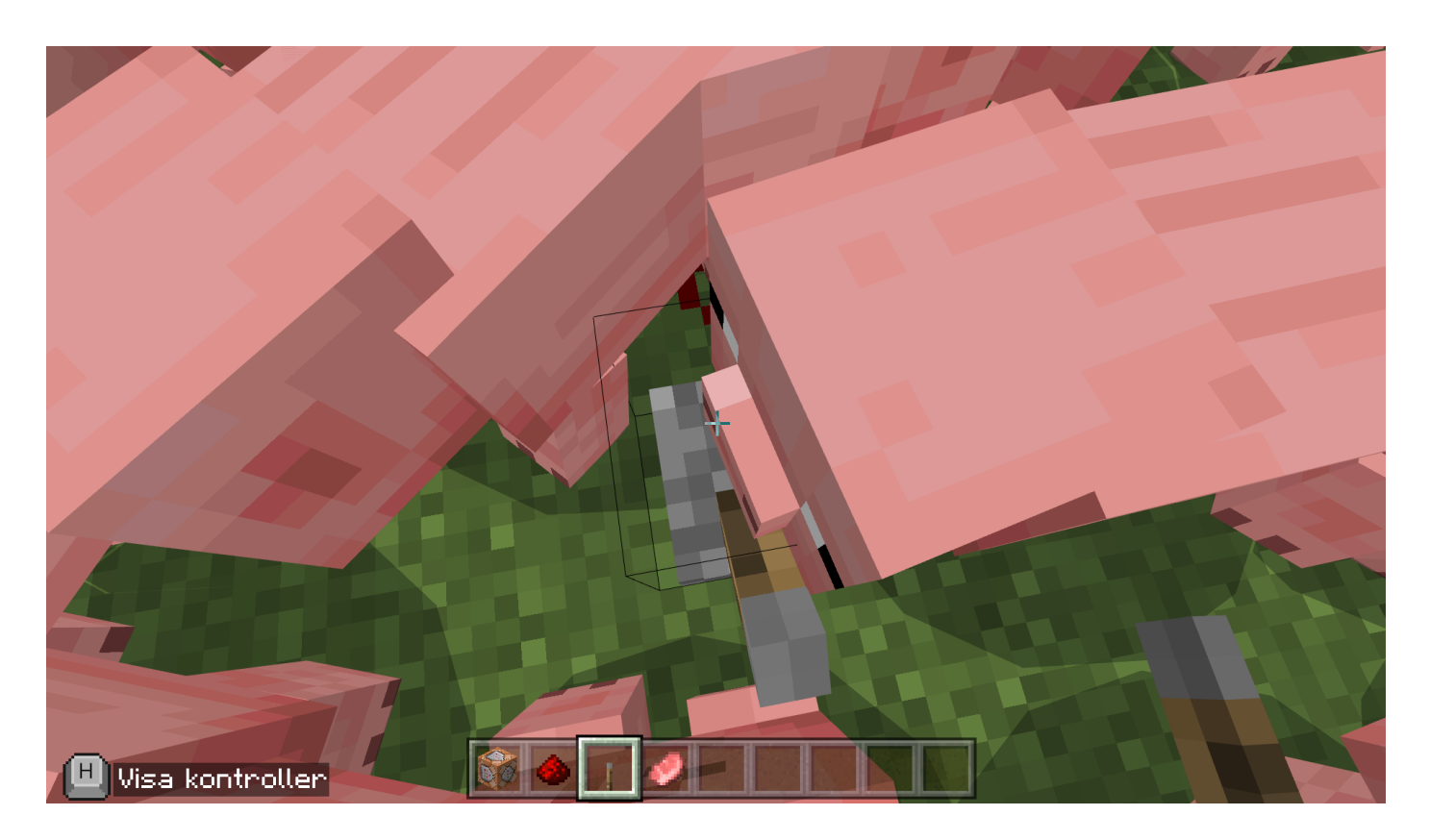

Du ska klicka på Spaken igen för att stänga av. Om du har problem med att stänga av Kommandoblocket är det ingen stress, ta det lugnt och fråga efter hjälp så kommer vi och hjälper dig. Du kan också ta sönder Kommandoblocket eller Spaken eller redstone linijen för att stänga av.

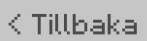

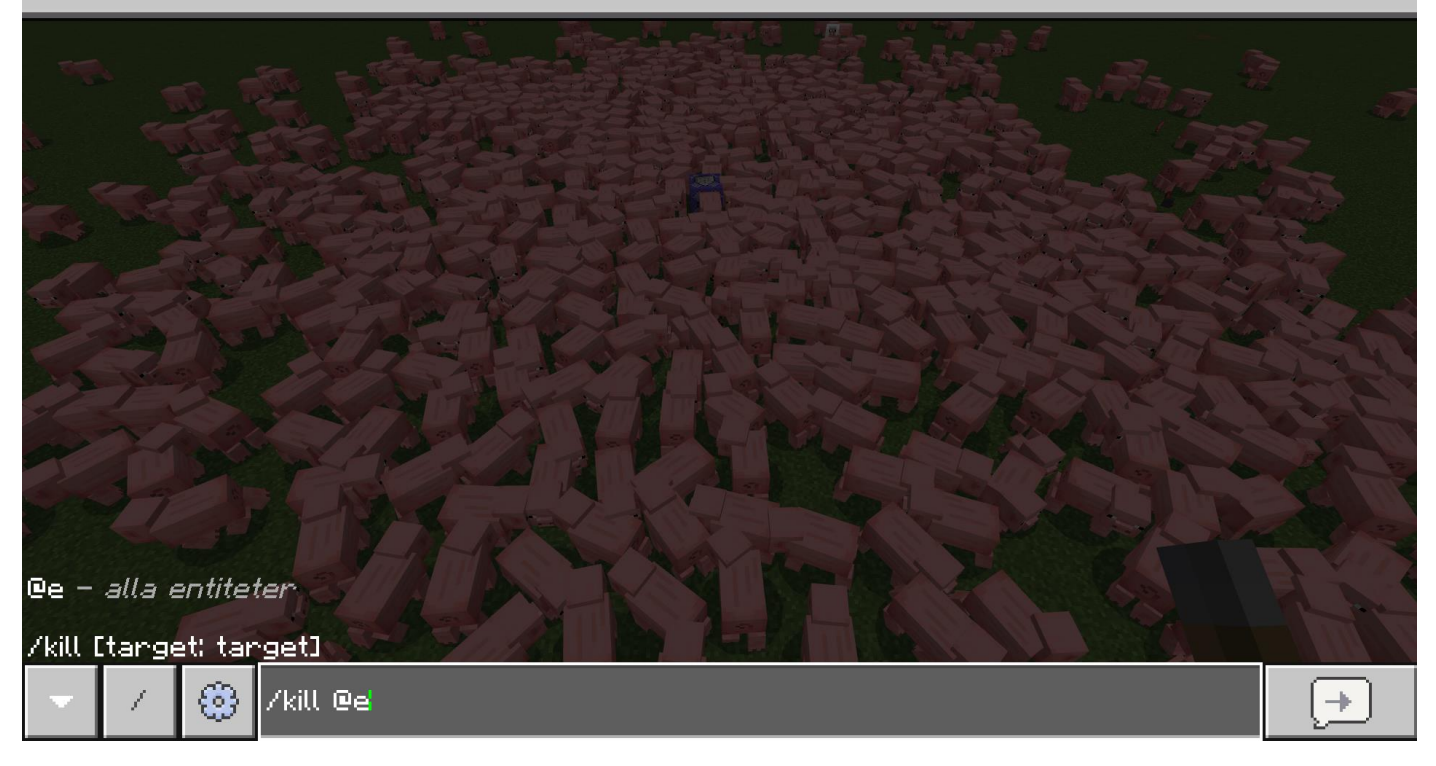

Om du VILL TA BORT grisarna kan du öppna chatten och skriva '/kill @e' och klicka på enter-knappen för att döda alla grisarna. Annars är du fri att låta dem vara.